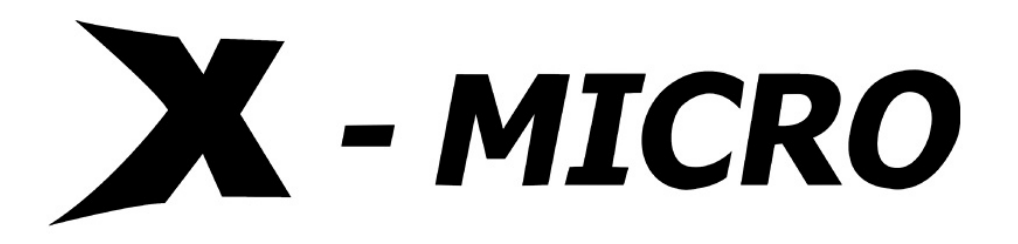

# **X-Micro EVA 310 MP3 PLAYER**

User Manual

V1.0

### **Contents**

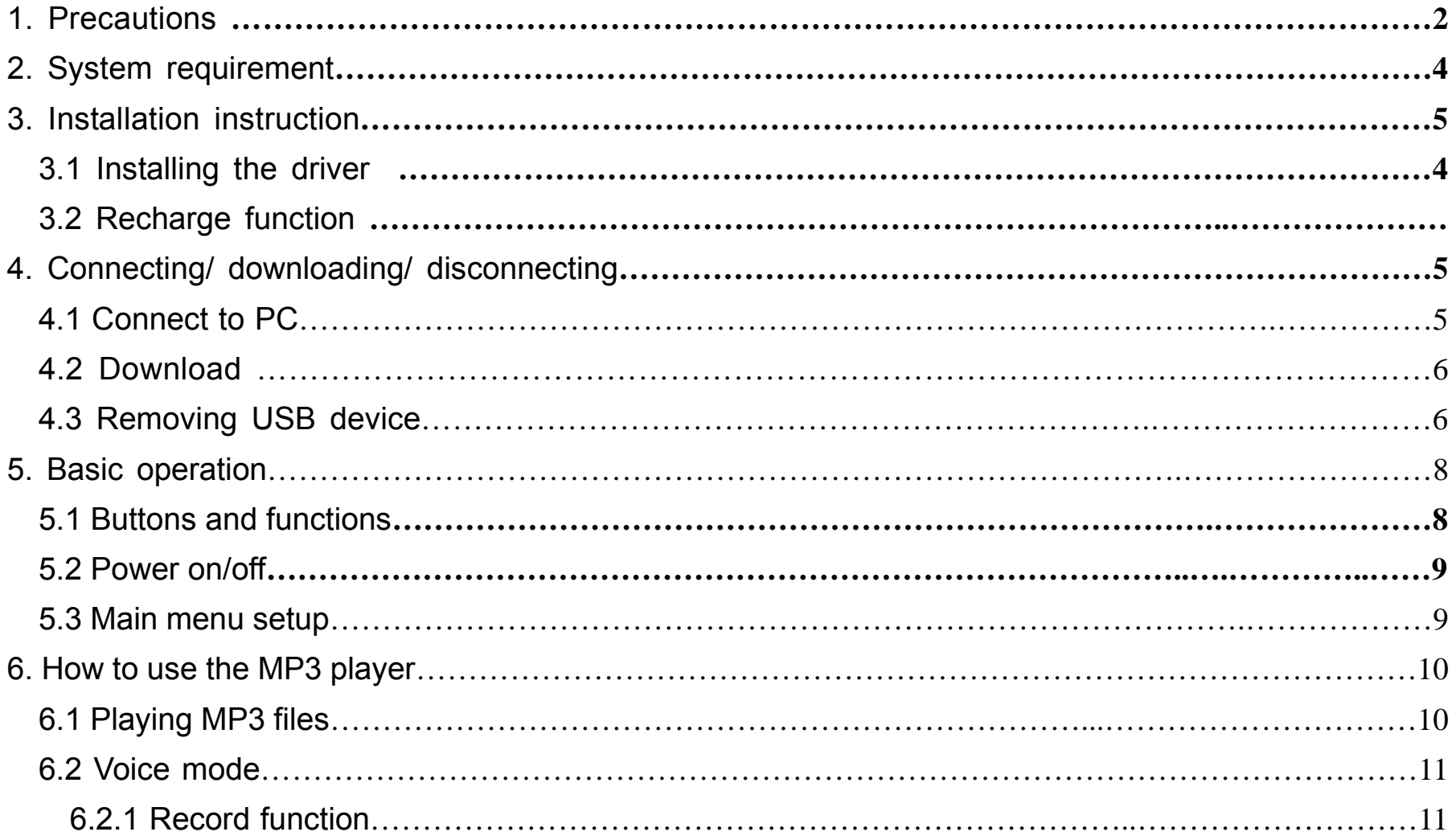

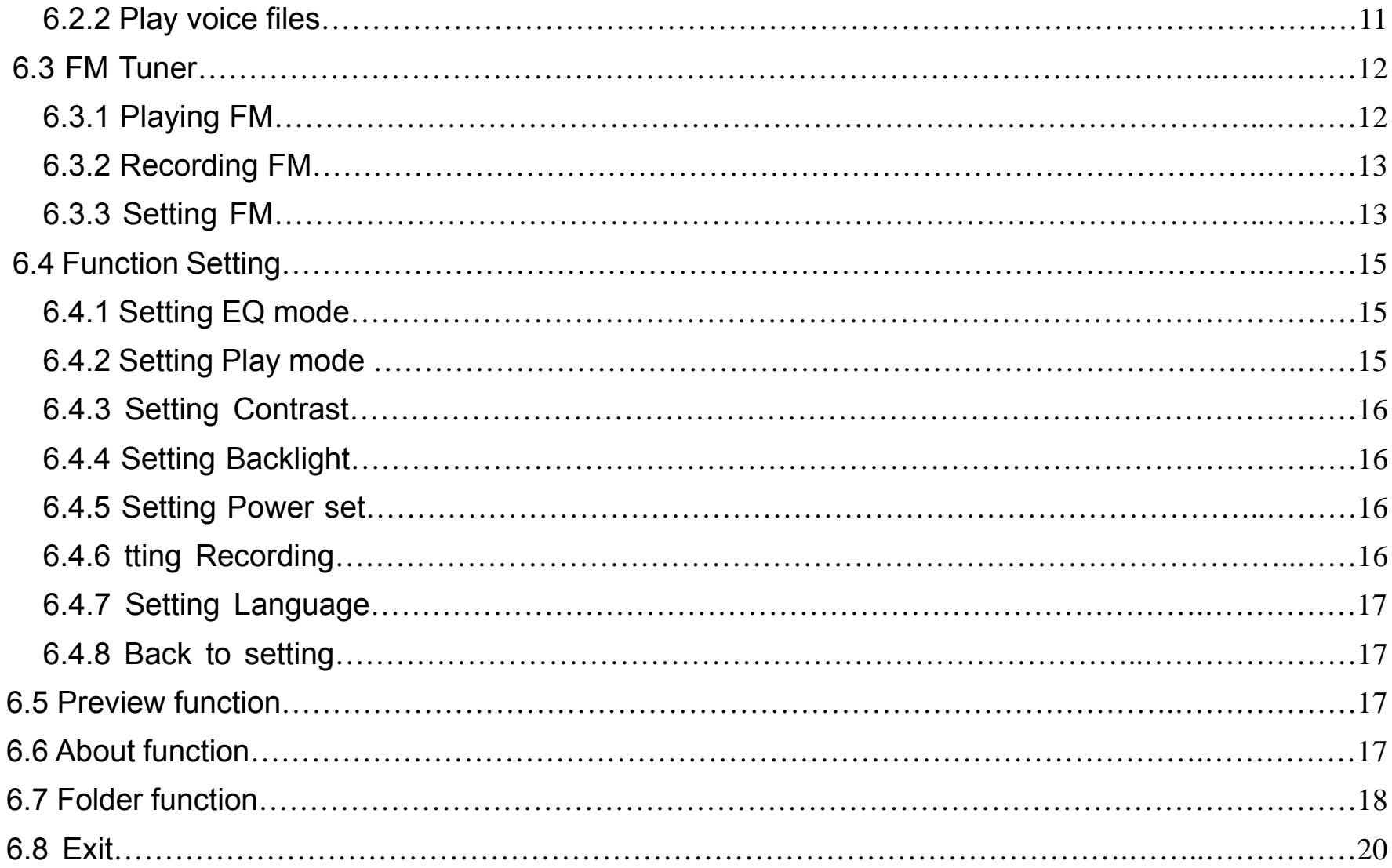

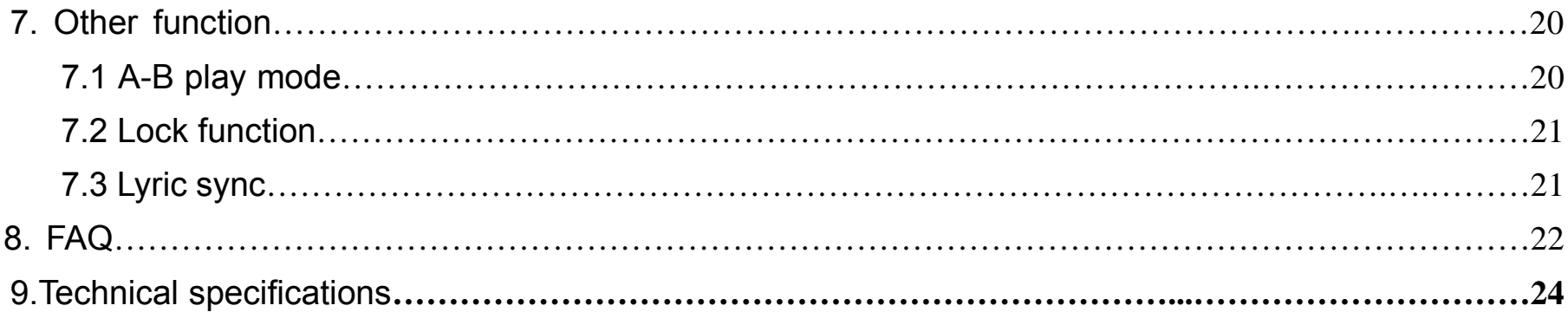

Notice: Thank you for choosing our products! Please read this manual carefully to ensure proper operation. **Attention:** 

- 1. We are trying to perfect everything on this manual when we writing the description, however we cannot ensure there is not any miss or loss.
- 2. We take the responsibility to keep in good repair for this player, however we cannot take responsibility for everything damaged by software operation on mistakes, or even any data missing during product repaired or other mistakes.
- 3. The software, hardware or instruction manual are subject to change and improvement should without notice. All rights reserved.

# **1. Precautions**

- (1) Never use the player during driving or operating other vehicles to avoid traffic accident, which is also restricted by the law in some districts. Even on foot, it is still dangerous to listen in extremely high volume especially during crossing the street. Wherever with potential risks, please stop using the player for safety purpose.
- (2) Please insert the earphone before powering on the player, which can not only avoid damaging the earphone but keep the player in good condition.
- (3) Keep the player clean and away from heat source or direct sunlight, dirty, humid or rainy place.
- (4) If the surface is dirty, please clean with soft cloth dipped with clean water or soft abluent. Never clean the case with alcohol or diluents.
- (5) Never use the player in rather dry environment to avoid static.
- (6) Never disconnect the player from PC abruptly during downloading, uploading and formatting to avoid application failure.
- (7) When the player is used as removable disk, please follow the proper file download and upload procedures. Our company resumes no responsibility for any file lost due to improper operation, All

rights reserved.

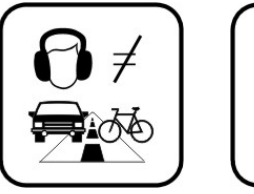

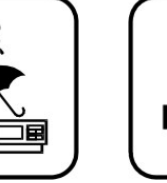

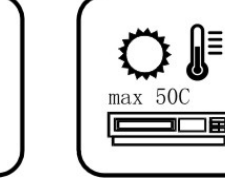

- (8) As the software provided by the original equipment manufacturer has the optimum flash storage speed, all players with memory less than 128MB cannot be formatted as FAT-32 in the operating system.
- (9) Attention: Because of the different memory calculating method and the player software (firmware) is stored in the device flash memory and, it will cause the difference between flash memory marked capacity and real capacity. The real flash memory capacity is lesser than the marked memory capacity of this device is normal. Due to different firmware size, it will have the different free flash memory capacity. Please refer the table as below for more details.

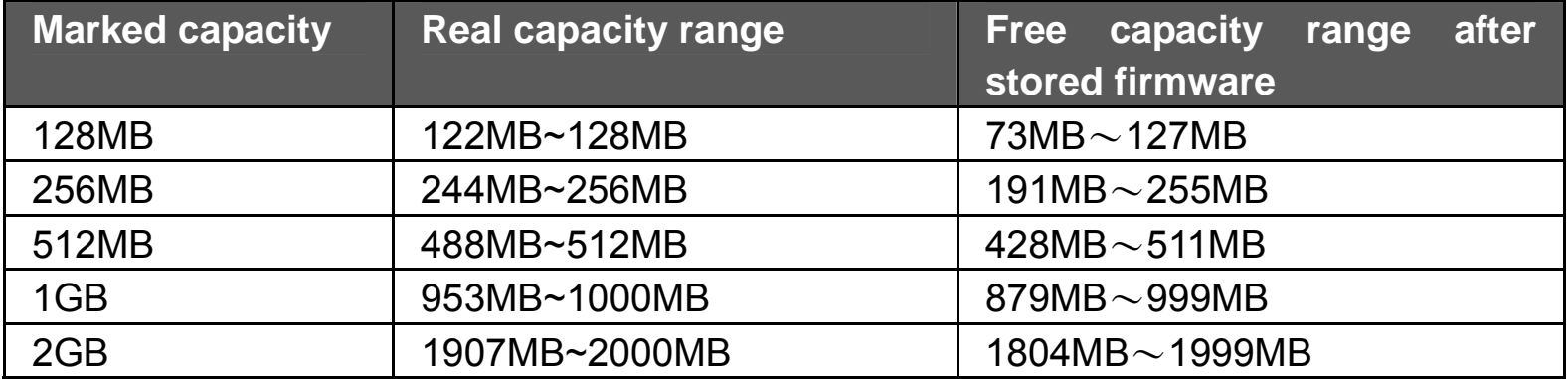

# **2. System requirement**

- System requirement of MP3 player:
- Microsoft Windows 98se/2000/Me/XP
- Pentium 200MHZ or above.
- USB port
- 120MB hard disk space
- $\blacksquare$  Mouse installed
- CD-ROM drive

## **3. Installation instruction**

3.1Installing driver for Windows 98se (not required for Windows ME or above)

- A. Connect the MP3 Player to the USB port of a PC, "Find new hardware" appears on the screen, then click "Search latest driver for this device" and insert the driver CD into CD-ROM, and then click "Next".
- B. Select "Look in" to direct the installation directory to the "Drivers" files in the driver CD, then click Yes.
- C. PC will install the driver for Windows 98se automatically.

# **4. Connecting/ downloading/ disconnecting**

There are 2 modes to be selected after you connect the player to the PC. You can press the MENU button to switch the mode between MTP and USB.

4.1 Connect to PC

Plug the Player into the USB port of a PC, relative icons appears on the LCD screen.

USB mode ready

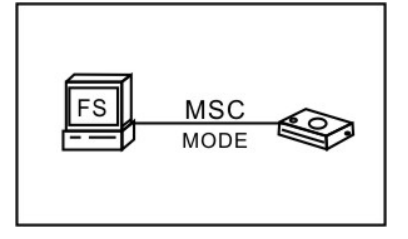

- 4.2 Download
- A. Copy the files from other device and paste them into this movable device.LCD screen may display relative icon when transmitting files between the Player and PC.

Data transferring

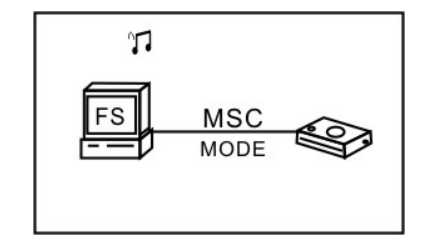

- 4.3 Removing USB device
- A. Double click the Safely Remove Hardware icon in taskbar:
- B. From Safely Remove Hardware screen, highlight "USB Mass Storage Device" item.

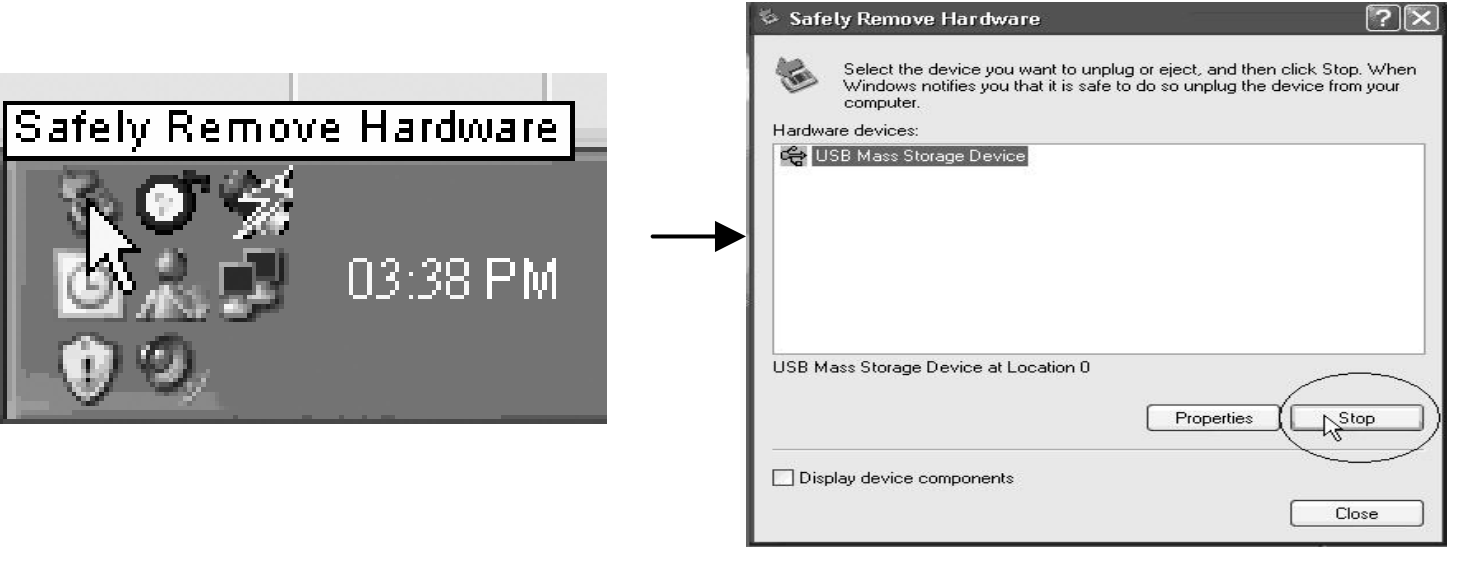

- C. Then click "Stop" button. "Stop a Hardware Device" window appears on the screen as shown in the picture below.
- D. Click "OK". After the "Safe to Remove Hardware" window appears, the player can be disconnected from PC safely.

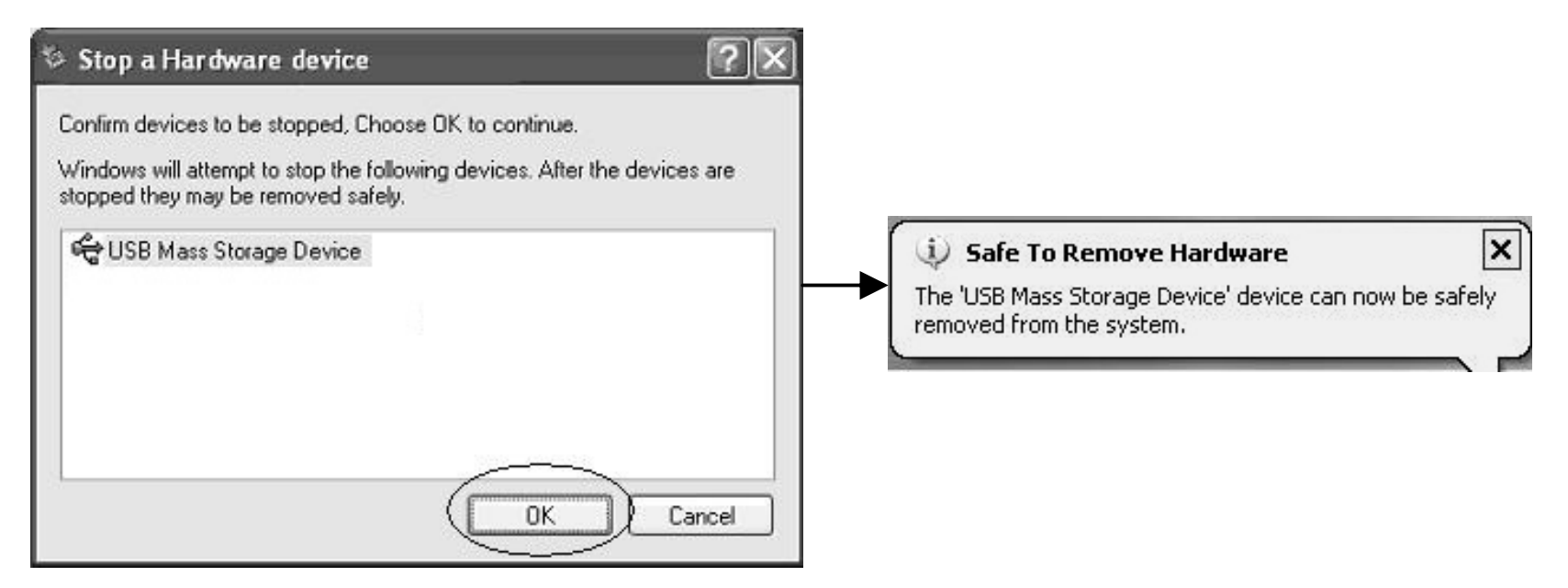

**Notice:** Never unplug the USB cable when transmitting data with PC to avoid damaging the Player; after data transmitting, please do not disconnect the player from PC until "Device now be safely removed" appears; while using USB function, all other buttons will be nonfunctional.

Any application lost or I/O error and power on issues caused by improper operations, please refer to FAQ.

# **5. Basic operation**

- 5. 1 Buttons and functions
- (1) Microphone
- (2) Earphone jack
- (3) Hold
- (4) REC button
- $(5)$  Next  $\rightarrow$
- (6) VOL+
- (7) Previous
- (8) VOL-
- (9) MENU button
- (10) ▶ II Play/Pause/Stop
- (11) USB port

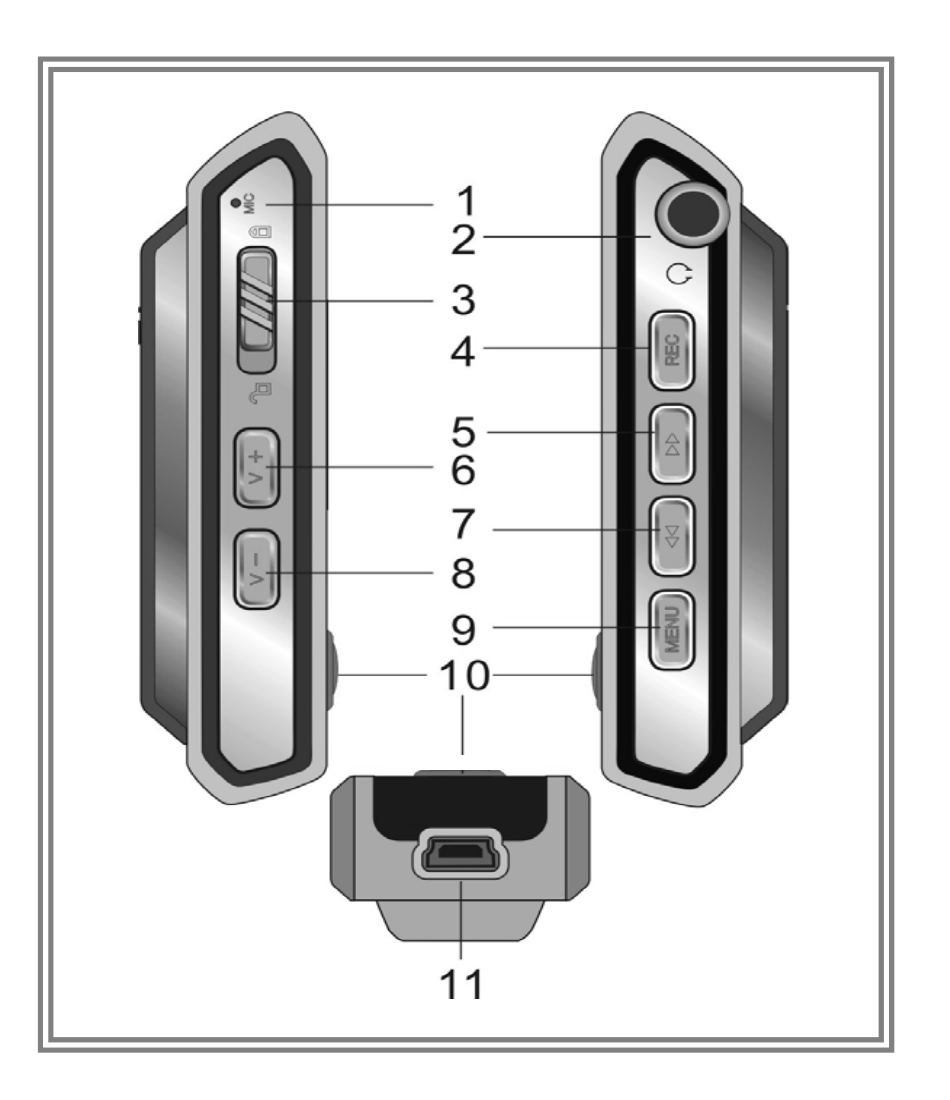

### 5.2 Power on/off

From power off mode, press  $\triangleright$  II button to power the player on and enter the MP3 standby mode.

Keep holding  $\triangleright$  II button 3 seconds to power off, the player will save the data and enter power off mode.

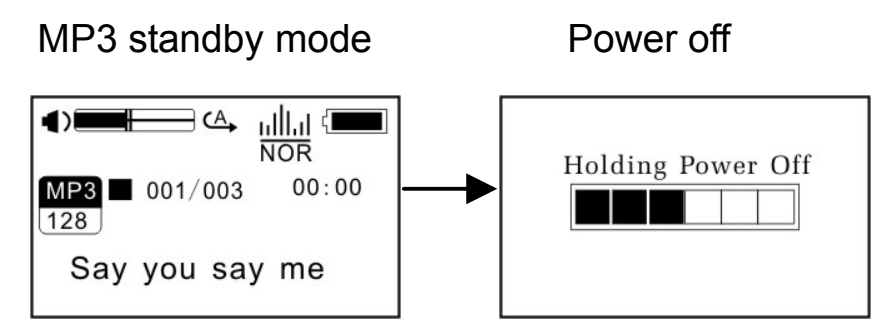

Importance: If the power is directly cut off in standby mode or play back process, all the data set can't be saved!

### 5.3 Main menu setup

From standby or playing mode, you can press the MENU button to enter the main menu mode.

Push the wor button to select: Play music, Voice, FM Tuner, Setting, Preview, About, Folder and Exit. you can press the  $\rightarrow$  II button to enter the desired setting.

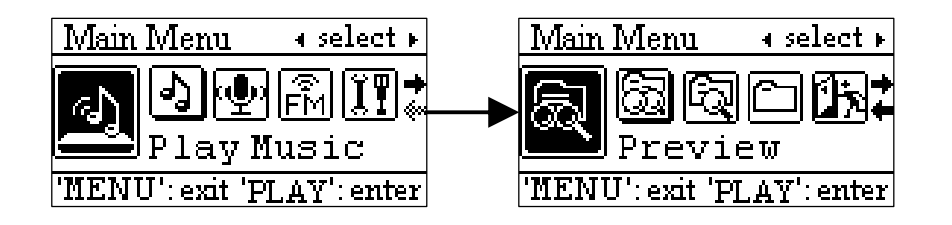

## **6. How to use the MP3 player**

6.1Playing music

A. From MP3 standby mode, you can press the  $\triangleright$  II button to play MP3 music and press the  $\triangleright$  II button again to pause. To resume playing, please press the  $\triangleright$  **II** button the third time.

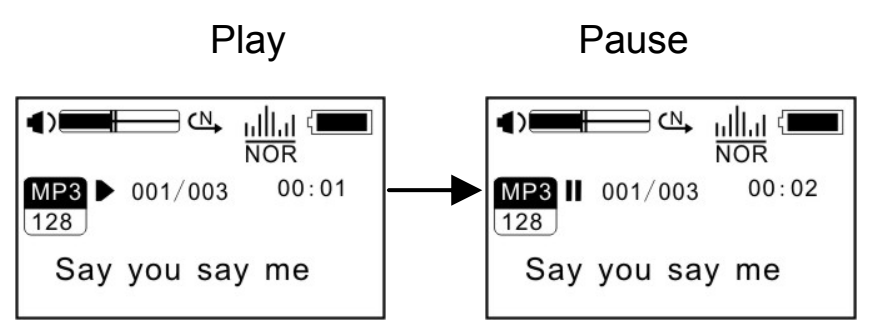

- B. From play or pause mode, press and hold the  $\blacktriangleright$  II button 2 seconds, the player will return to the MP3 standby mode, press and hold the  $\triangleright$  **II** button again, it will repeat step "A".
- C. From MP3 standby or play mode, you can push the  $\leftrightarrow$  or  $\leftrightarrow$  button to select previous or next track.
- D. From STOP status, you can push and hold the  $\leftrightarrow$  or  $\leftrightarrow$  button to find your desired track quickly.
- E. From play mode, you can press the  $\leftrightarrow$  button to fast backward or forward in this track.
- F. From play mode, press the  $v+$  or  $v-$  to adjust the volume.
- G. From MP3 standby, play and pause mode, press and hold the  $\triangleright$  **II** button 3 seconds, the player will save the data and enter the power off mode.

### 6.2 Voice mode

### 6.2.1Record function

From MP3 mode or voice standby mode, keep pressing REC button to begin recording, press the  $\rightarrow \mathbf{u}$ button to pause recording. Repress the REC button to stop and save the voice file in wav format then come into the voice standby mode.

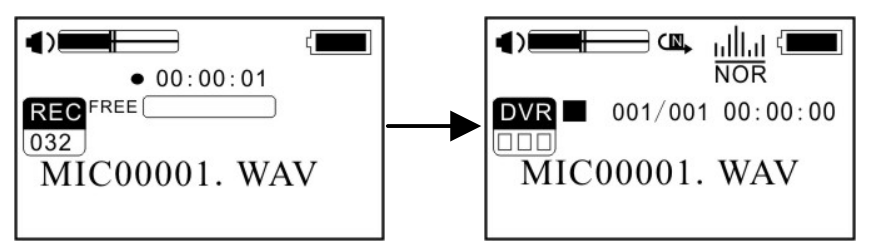

### 6.2.2 Play voice files

You can press the  $\rightarrow \mu$  button to play and press this button again to pause. To resume playing, please press this button a third time.

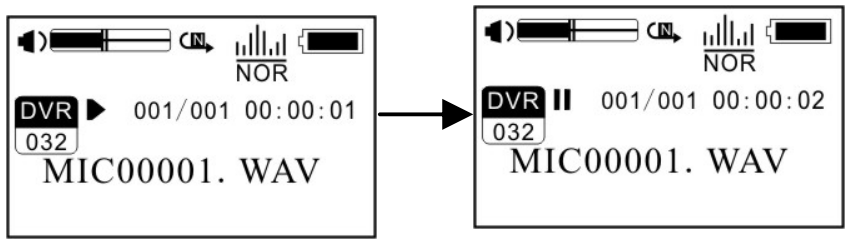

- A. From voice standby or play mode, you can press the  $\leftrightarrow$  or  $\leftrightarrow$  button to select previous or next voice file.
- B. From STOP status, you can push and hold the  $\leftrightarrow$  or  $\leftrightarrow$  button to find your desired track quickly.
- C. From Play mode, you can push and hold  $\leftrightarrow$  or  $\leftrightarrow$  button to fast backward or forward in this track.
- D. From voice standby mode, press the  $\triangleright$  II button 3 seconds, player will enter the power off mode.

### 6.3 FM Tuner

- 6.3.1 Playing FM
- A. From MP3 playing, voice playing or standby mode, you can press the MENU button to enter the main menu, and push the  $\leftrightarrow$  or  $\rightarrow$  button to select FM tuner mode, press the  $\rightarrow \mathbb{I}$  button to enter. The player will play under the preset FM station.
- B. From FM playing mode, you can switch between the saved channels by pressing the  $\leftrightarrow$  or  $\leftrightarrow$  button.
- C. From FM playing mode without Preset, you can push the  $\leftrightarrow$  or  $\leftrightarrow$  button to adjust the frequency manually, the frequency will increase or decrease by 0.1MHz.When reach the desired channel, you can press the MENU button to enter the FM main menu, and push the **R4** or  $\rightarrow$  I button to select saving station, the player will ask you save or not. **FM**  $\Phi$ 87.9MHz Press the  $\rightarrow$  II button to save.

12

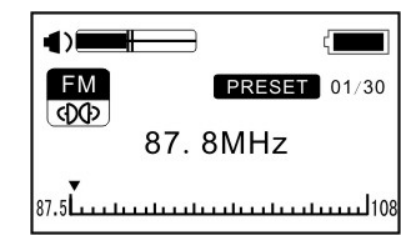

### 6.3.2 Recording FM

From FM playing mode, you can keep pressing the REC button 2 seconds to begin recording. The FM track will be recorded in WAV format. Press the button to pause recording. Repress the REC button to finish recording and the player will return to the FM Tuner screen. You can play the FM recording files under the Voice mode.

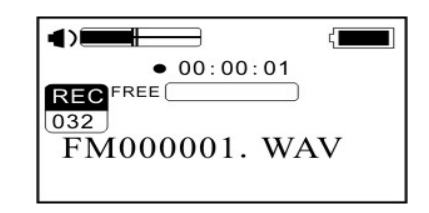

### 6.3.3 Setting FM

From FM playing mode, you can press the MENU button to enter the FM menu. Push the  $\leftrightarrow$  or  $\leftrightarrow$  button to select play music, voice, save station, delete station, auto scan, exit. Press the  $\rightarrow \mathbb{I}$  button to enter the desired mode.

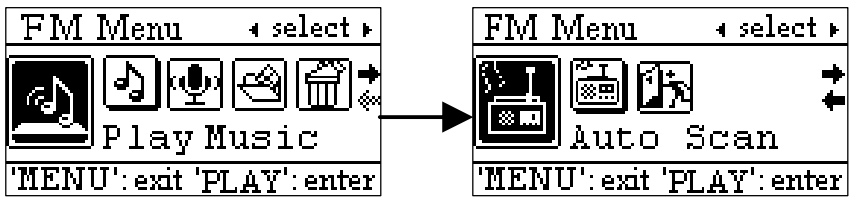

- A. Play music: Under the FM menu, push the  $\leftrightarrow$  or  $\leftrightarrow$  button to select play music and press the  $\rightarrow \parallel$ button to confirm. The player will exit from the FM mode and enter the music playing standby mode.
- B. Play voice: Under the FM menu, push the  $\leftrightarrow$  or  $\leftrightarrow$  button to select voice and press the  $\rightarrow \text{II}$  button to confirm. The player will exit from the FM mode and enter the voice standby mode.

C. Save station: Under the FM menu, push the  $\leftrightarrow$  or  $\leftrightarrow$  button to select save station and press the  $\rightarrow$  II button to enter. Repress the  $\rightarrow$  **II** button to confirm saving.

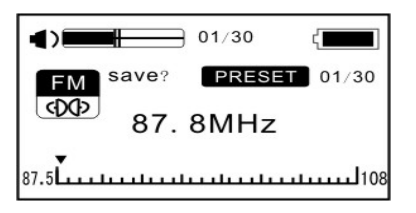

- D. Delete station: Under the FM menu, push the  $\leftrightarrow$  or  $\leftrightarrow$  button to select delete station and press the
	- $\triangleright$  II button to enter. Repress the  $\triangleright$  II button to confirm deleting.

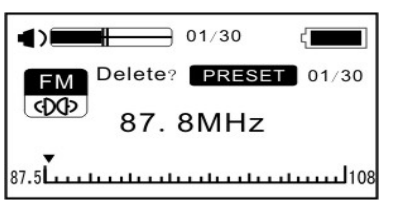

E. Auto scan: Under the FM menu, push the  $\leftrightarrow$  or  $\leftrightarrow$  button to select auto scan and press the  $\rightarrow$  II button to begin scanning the stations automatically and playing under the nearest station.

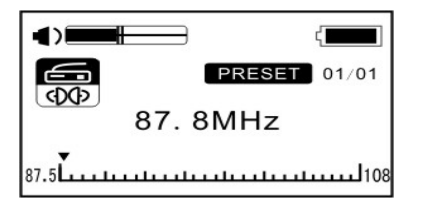

F. Exit: Return to FM playing mode.

### 6.4 Function Setting

From MP3 mode or voice standby mode, press the MENU button to enter the main menu, and push the  $\leftrightarrow$  or  $\leftrightarrow$  button to select and press the  $\rightarrow$  II button to enter the desired mode. The function setting includes: EQ mode, Play mode, Contrast, Backlight, Power set, Record set, Language and Exit. You can press the

 $\triangleright$  II button to save.

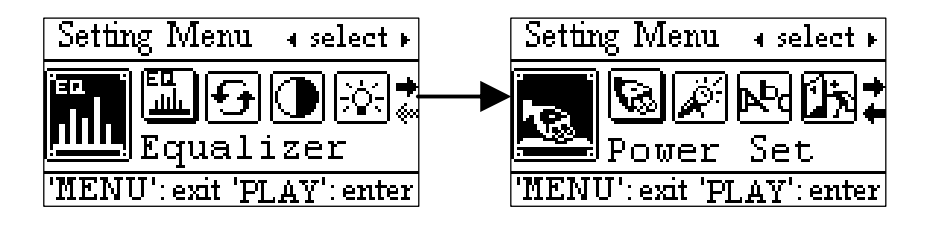

### 6.4.1 Setting EQ mode

Under the setting mode. Push the  $\leftrightarrow$  or  $\leftrightarrow$  button to select the EQ mode: Normal, Pop, Rock, Classical, Jazz and Bass. Press the  $\rightarrow \mathbb{I}$  button to save the selected EQ.

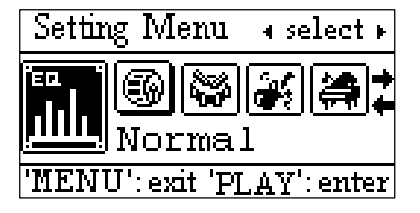

### 6.4.2 Setting Play mode

Under the setting mode. Push the  $\leftrightarrow$  or  $\leftrightarrow$  button to select the playing mode, including: Normal, repeat one, repeat all and shuffle repeat. You can press the

 $\triangleright$  II button to save the selected play mode.

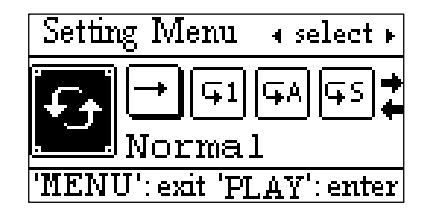

### Press the  $\rightarrow$  II button to save the selected setting.

### 6.4.4 Adjusting Backlight

6.4.3 Setting Contrast

Under the setting mode. Push the  $\leftrightarrow$  or  $\leftrightarrow$  button to select the backlight setting, including: Off, 5s, 10s, on. Press the  $\triangleright$  **II** button to save the selected setting.

Under the setting mode. Push the  $\leftrightarrow$  or  $\leftrightarrow$  button to adjust the contrast of LCD.

#### 6.4.5 Setting Power set

Under the setting mode. Push  $\leftrightarrow$  or  $\leftrightarrow$  button to select the Power set, including: 2m, 10m, 30m, off. Press the  $\rightarrow \mu$  button to save the selected shutdown time.

### 6.4.6 Setting Record set

Under the setting mode. Push  $\leftrightarrow$  or  $\leftrightarrow$  button to select the recording setting, including: 8000Hz, 16000Hz, 32000Hz, 48000Hz. Press the  $\rightarrow \parallel$  button to save the select the recording setting.

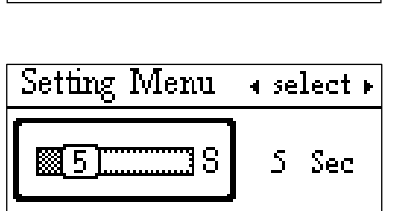

'HENU': exit 'PLAY': enter

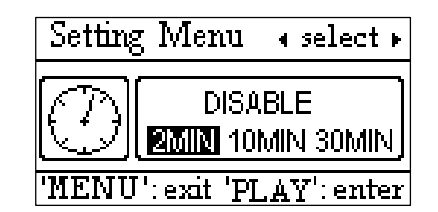

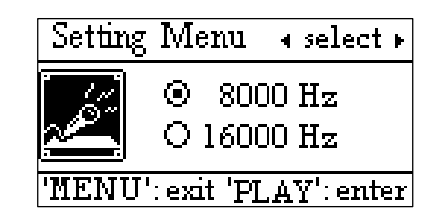

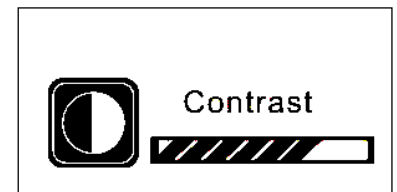

### 6.4.7 Setting language

Under the setting mode. Push the  $\leftrightarrow$  or  $\leftrightarrow$  button to select language. Press the  $\rightarrow$  II button to save the selected language.This function depends on the software.

### 6.4.8 Back to setting

Return to the setting menu.

### 6.5 Preview function

From MP3 mode or voice standby mode, you can press the MENU button to enter the main menu, and push the  $\leftrightarrow$  or  $\leftrightarrow$  button to select the preview function, and then press the  $\rightarrow \mathbb{I}$  button to begin previewing. During preview, it will play the initial 9 seconds of each music file and then skip to next. You can press the  $\rightarrow \mathbb{I}$  button to exit.

### 6.6 About

From MP3 mode or voice standby mode, you can press the MENU button to enter the main menu, and push the  $\leftrightarrow$  or  $\leftrightarrow$  button to select about function, and then press the MENU button to enter. You can view the memory and software version.

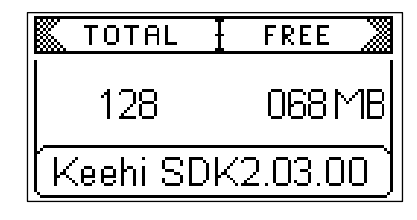

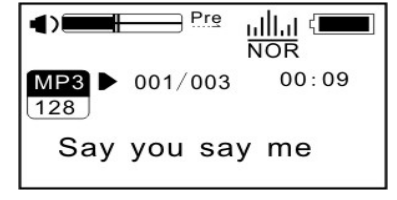

### 6.7 Folder function

From MP3 mode or voice standby mode, you can press the MENU button to enter the main menu setting, push the  $\leftrightarrow$  or  $\leftrightarrow$  button to select folder function, press the  $\rightarrow$   $\parallel$  button to enter. The music and folder under the root directory appears on the screen, and then you can push the  $\leftrightarrow$  or  $\leftrightarrow$  button to find the desired music and folder.

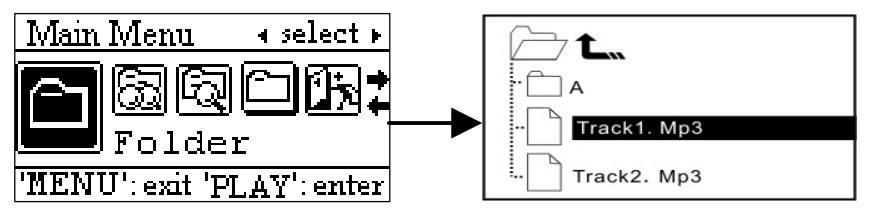

### **(A) Select to play the music under root directory:**

- a. Push the  $\leftrightarrow$  or  $\leftrightarrow$  button to search for your desired music.
- b. Press the  $\triangleright$  II button to enter select mode , select PLAY to play the current song. Repress the  $\triangleright$  II button to confirm playing, and Press the MENU button to return to MP3 playing interface.

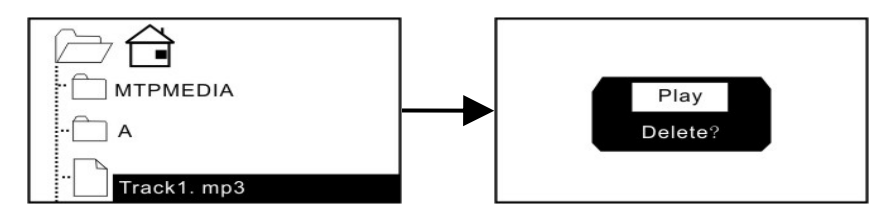

c. If you select the delete, it will come into the delete mode repress the  $\leftrightarrow$  or  $\leftrightarrow$  button to select the YES OR NO. Press MENU to confirm.and press  $\triangleright$  II to exit. The next track will high light after deleting.

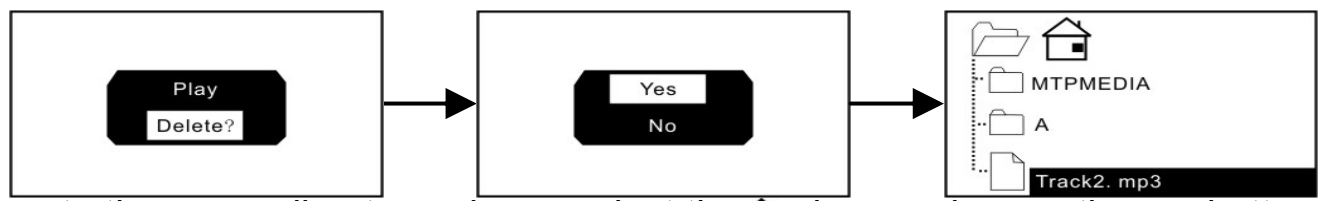

- d. To return to the upper directory, please select the  $\mathbf{L}_{\infty}$  icon and press the  $\mathbf{L}_{\infty}$  button confirm.
- e. To exit from folder mode, please select the  $\Box$  icon and press the  $\triangleright$  II button confirm.
- f. To play the tracks in MTP MEDIA, please refer to the DRM function to learn how to transform the DRM tracks first.
- **(B) Folder option and play:** 
	- a. Press the  $\leftrightarrow$  or  $\leftrightarrow$  button to find the relative folder and press the  $\rightarrow$   $\parallel$  to enter the folder. Then operate upon step (A) to select music.
	- b. To select the subdirectory in the folder, please repeat step a.
	- c. To return to the upper directory, please select the  $\mathbf{L}_{\infty}$  button and press the  $\mathbf{L}_{\infty}$  button to confirm.
	- d. To exit from folder mode, please select the  $\Box$  icon and press the  $\triangleright$  II button confirm.
	- e. To play the tracks in MTP MEDIA, please refer to the DRM function to learn how to transform the DRM tracks first.

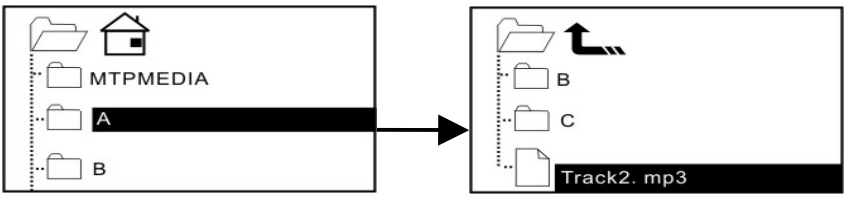

Note: You can't view the record folder and file under music mode, which will only be available in voice mode.

### 6.8 Exit

Return to MP3 mode.

Note: From setting mode, you can press the MENU button to exit the setting mode quickly.

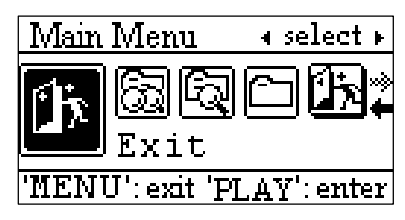

# **7. Other functions**

### **7.1 A-B Play Mode**

From MP3 or voice mode:

- (1) Press the REC button to select starting point A.
- (2) Press the REC button to select end point B, then it will repeat between A-B.
- (3) Press the REC button again to cancel setting and resume playing MP3 or voice.

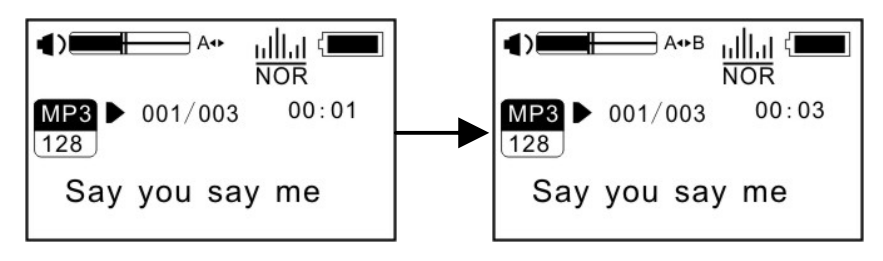

### **7.2 Lock function**

From MP3 and voice standby/ play/ pause/ record mode, you can push the HOLD switch opposite the arrow to lock all the other buttons with a Lock icon on the LCD accordingly. If you want to use other buttons, please push the HOLD switch to the opposite direction of arrow.

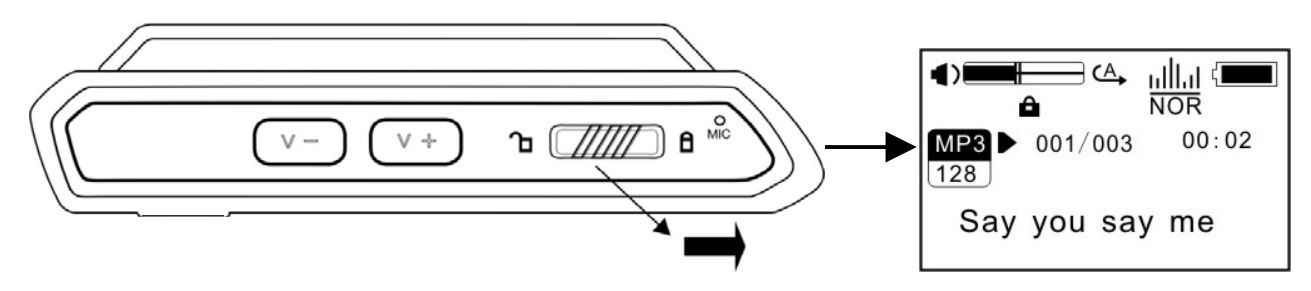

### **7.3Lyric sync**

This player supports lyric sync function.

**Notice:** The lyric name shall be the same as music with suffix of \*. LRC and saved in the same directory, and only the lyrics with time indication can be displayed properly.

# **8. FAQ**

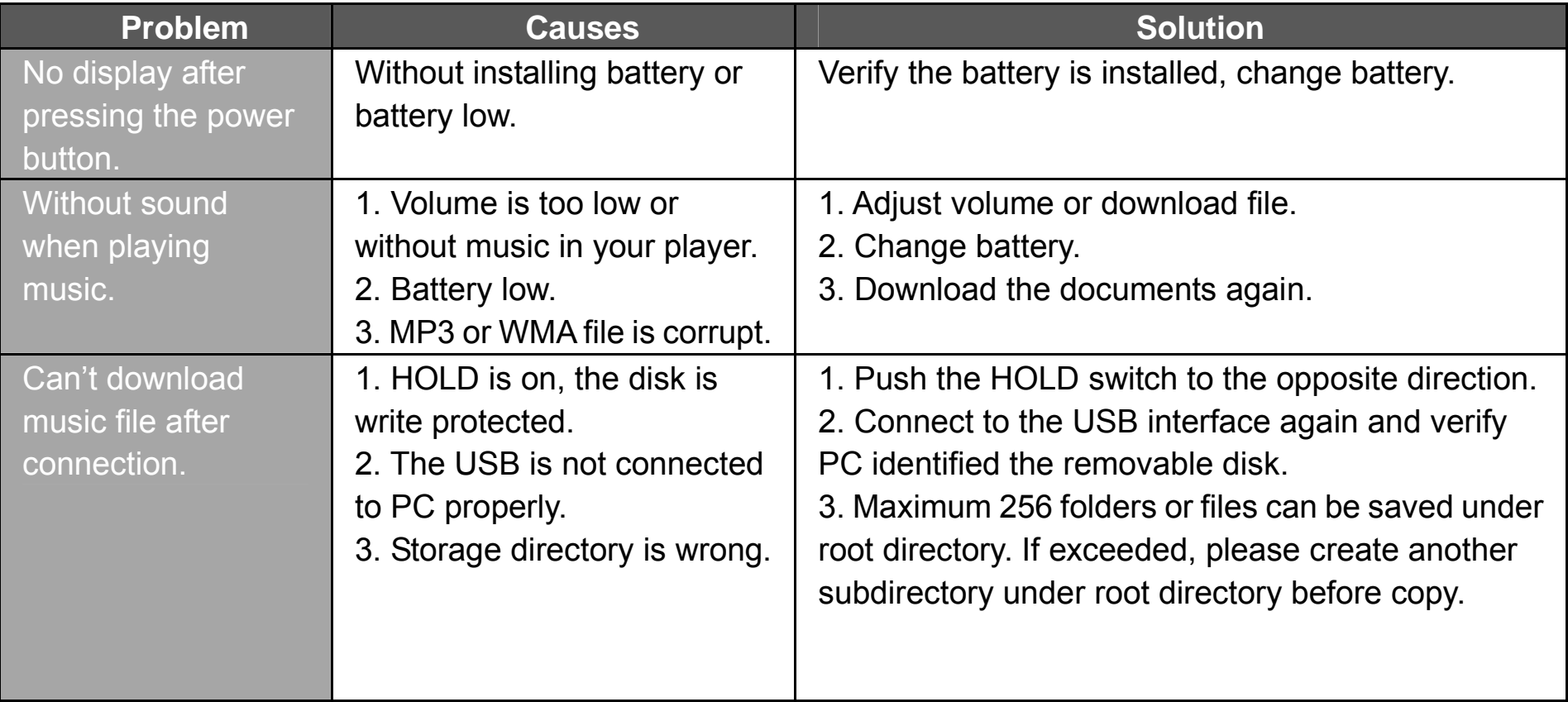

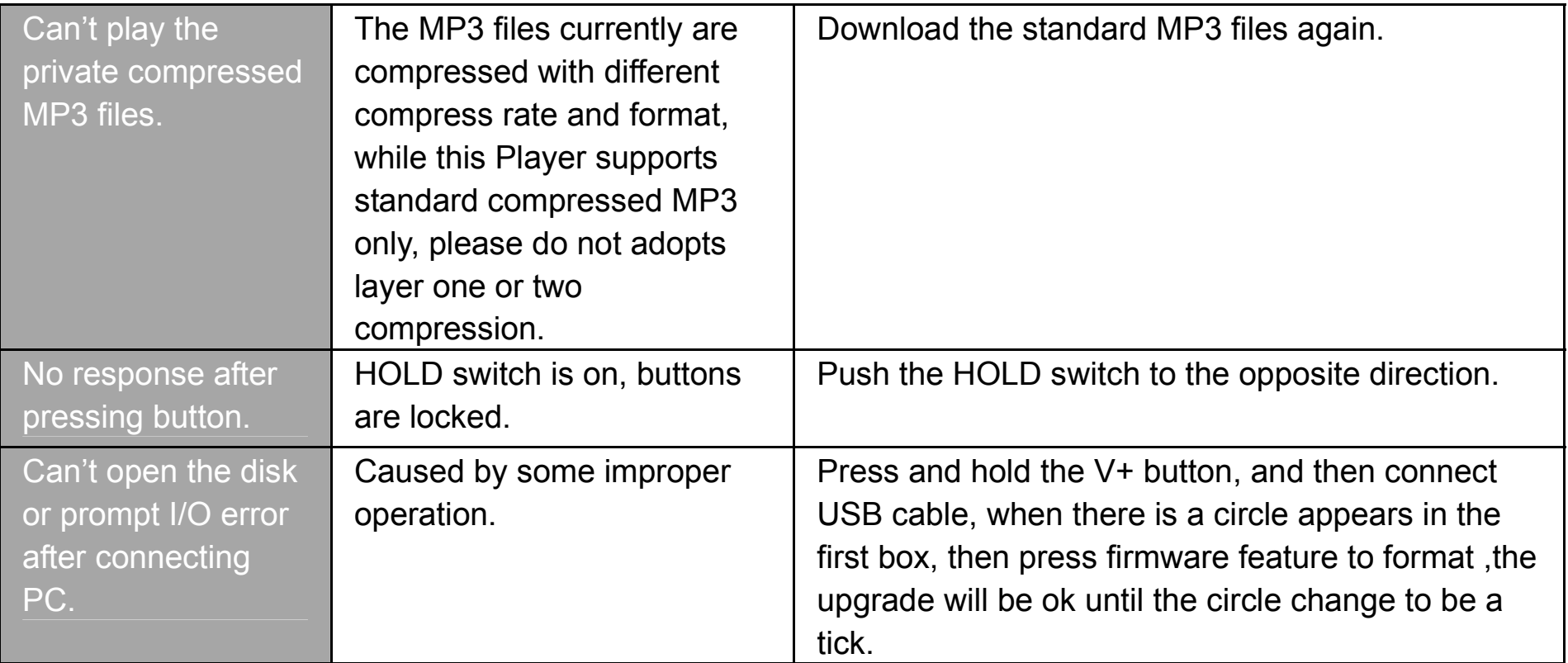

# **9. Technical specifications**

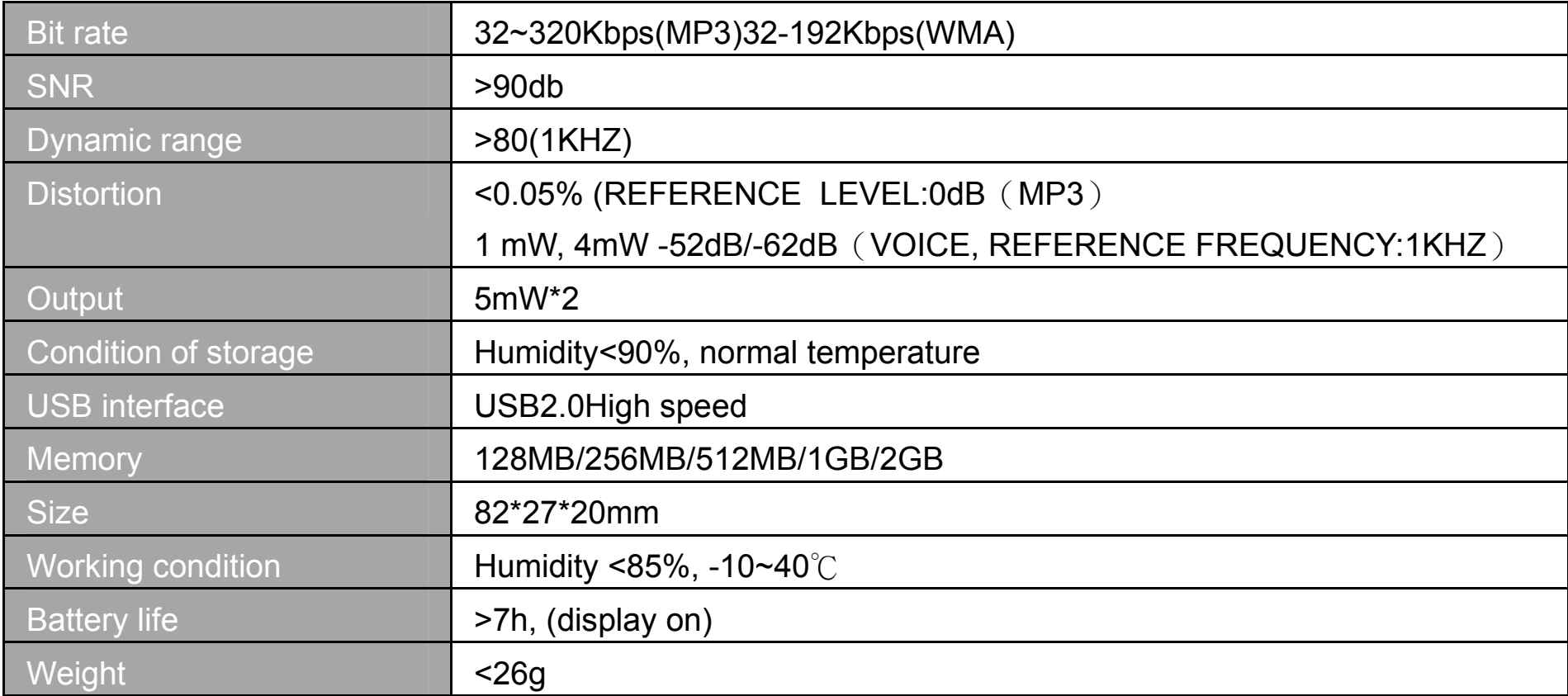

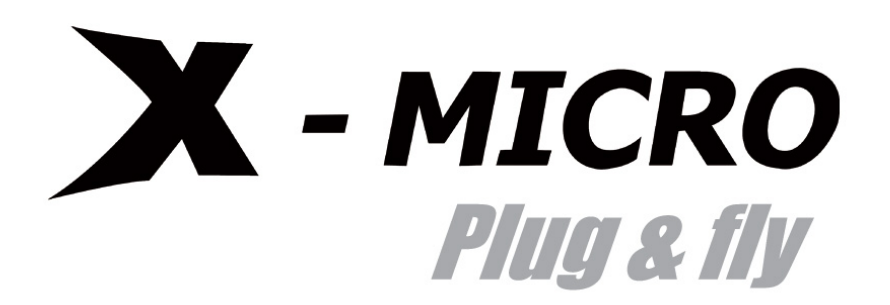

*www.x-micro.com*